**المستوى الأول**

# التصميمـــ الجرافيكي أساسيات

Graphic Design **Basics** 

# المحــــــــــــاور Content

كيف تصبـــــح مصمـــــم جرافيـــــــــــــــــك قواعـــــــــــد التصميــــــم الجرافيكــــــــــــي برامـــج التصميم الجرافيكـــي الشهيـــرة مصادر مهمة في مجــــــــال التصميـــــم تطبيق عملي على برنامج الفوتوشوب

مصمـــــــــم جرافيـــــــــك كيف تصبح

level one 01 Graphic. Design Basics

**BERHANS** 

shift

# ماهو التصميم الجرافيكي

ماهو التصمميم الجراغيكي<br>التصميم الجرافيكي هو خليط بين تصميم التجربة وتصميم الشكل<br>وتصميم التفاعل أو العاطفة لذلك وقد تغير مفهوم التصميم<br>خصوصا في الأونة الآخيرة فقط اختلف الكثيريين في تحديد مفهوم<br>التصميم الن التصميم يشمل يس التصميم الجرافيكي هو خليط بين تصميم التجربة وتصميم الشكل وتصميم التفاعل أو العاطفة لذلك وقد تغير مفهوم التصميم خصوصا في الأونة الآخيرة فقط اختلف الكثيريين في تحديد مفهوم التصميم لأن التصميم يشمل يستخدم في الكثير من المجالات لهذا سابقا سمي بــ Design Graphic نسبة للتخصص ولكن الأصـح هــــي Visual communication design

### مجالات التصميم الجرافيكي

مجالات التصميم كثيرة لذلك مطلوب منك في البداية أن تكون مطلع على كل مجالاته لكي تحدد بالضبط أي مجال تدخله وتحترف فيه لذلك الكثير من المصممين يخلطون بين التخصص والمجال فقولك مثلا « أنا مصمم جرافيك وتصمت !» فهذا يعني أنك تتقن جميع مجالاته سواء التصميم التجاري والاعلاني وتتقن المونتاج (تحرير الفيديو) وتتقن تصميم الهويات البصرية وتتقن صناعة الفيديوهات الرسومية وتتقن تطوير المواقع الإلكترونية وكل هاته المجالات التي تم ذكرها هي في تخصص التصميم الجرافيكي لذلك عليك أن تقول « أنا مصمم جرافيك مختص في ....»

# خطوة بخطوة لتصبح مصمم جرافيك

أولا عليك أن تطلع على تخصصا التصميم وتحدد المجال الذي ستدخله وهذه المجالات هي كالاتي

- التصميم الإعلاني والتجاري
	- المونتاج ( تحرير الفيديو )
	- تطوير المواقع الإلكترونية
	- تصميم الهويات البصرية
		- تصميم الشعارات

#### -تصميم الكتب والمطبوعات بكل أنواعها

وهناك الكثير من المجالات ابحث عنها في محرك البحث google ثم ابدا في تعلم التخصص الذي تحبه واجمع المصادر عنه

# التصميـــــم الجرافيــكي قواعـــــــــــد

level one 01 **Graphic** Design Basics

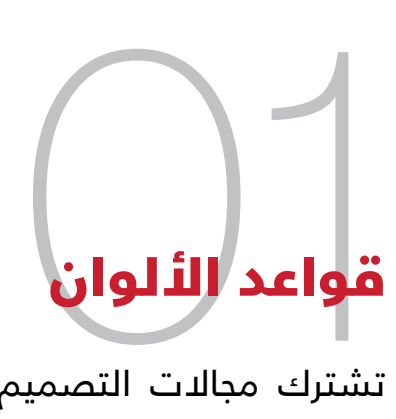

تشترك مجالات التصميم الجرافيكي التي ذكرناها سابقا في الأساسيات لأنها منطلق او أعمدة التصميم الجرافيكي لذلك مهم جدا أن تكون مدركا لهذه الأساسيات لأنك لن تنطلق بشكل صحيح ما دمت لا تعرفها وهنا سنبدأ مع قواعد الألوان.

# أنظمة الألوان

## RGB) نظام يستخدم للشاشات)

**بمعنى أنه أي شاشة في العالم سواء شاشة كمبيوتر أو تلفاز ..أو اي جهاز به شاشة فإن نظام الألوان فيه هو نظام RGB وهي الأزرق والأحمر والأخضر** 

### CMYK (نظام يستخدم للطباعـــــة)

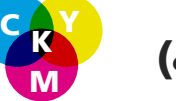

R<sub>B</sub>

G

**بمعنى أنه أي مطبوعة لديك سواء مجلة أو كتاب أو اعلان مطبوع ( بوستر) فإن نظام الألوان فيه هو نظام CMYK وهي الأزرق السماوي والوردي والأصفر والأسود**

#### عجلة الألوان

هي أداة يمكن من خلالها تحديد أو تمثيل النظام اللوني والعلاقة بين الصبغات المختلفة ففيها نستطيع اظهار الألوان الأساسية والثانوية وقد قام بتطويرها العالم اسحاق نوتين منذ أكثر من ثلامائة عام .

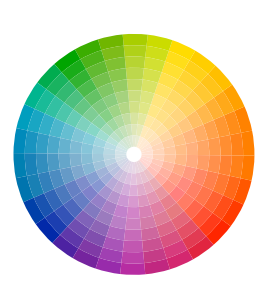

### قواعد اختيار الألوان

الكثير من المصممين يصعب عليهم تحديد اللون المناسب في التصميم لذلك وجدت هذه القواعد فمن خلالها تستطيع استخدام باليت الألوان المناسب لتصميمك ليعطي راحة وجمالية أكثر وهذه القواعد مدروسة نفسيا ومترابطة ببعض

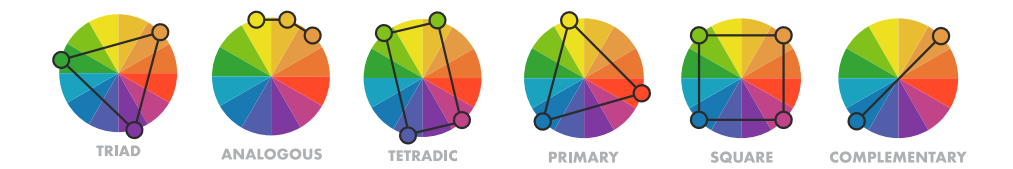

# قواعد الخطوط

من بين أهم القواعد التي يجب على كل مصمم جرافيك أن يعرفها فبدونها لن يكتمل تصميمك ولن يقوم بدوره في ايصال الرسالة ففي هذا الجزء سنوضح الفروق الموجودة بين الخطوط وكيف يتم اختيارها

## أنواع الخطوط

#### Serif

# Old Style

هذا الخط يتميز بحواف زائدة وحادة ويستخدم كثيرا في التصاميم الفخمة أو الكلاس و الأوريجينل

#### Sans serif

### Grotesque g

هذا النوع من الخط لا يحتوى على حواف زائدة فكل زوايا حروفه متناسقة ويستخدم كثيرا في مجالات التكنولوجيا والامور العصرية والتي لها علاقة بالتطور

#### script

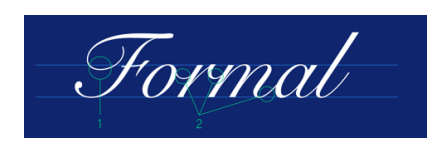

هذا الخط يشبه الكتابة باليد ويستخدم كثيرا في المنتجات و فهو يدل على المرونة والفخامة وينقل شعور بالمتعة والراحة والنفسية والتميز

### **Display**

# Display

هذا النوع من الخط قليل الإستخدام ولكنه من أكثرها شهرة خصوصا في القديم كان يستعمل كثيرا هذا الخط في تصاميم اعلانات المسرح و في تصاميم اعلانا مسلسلات الدراما .

#### monospaced

#### Monospaced

هذا النوع من الخطوط الذي يأتي بمسافات بين الأحرف (Spacing (بشكل متناسق تم استخدامه على نطاق واسع في أجهزة الكمبيوتر

#### 03 الفرق بين الفيكتور (vector (والراستر (Raster(

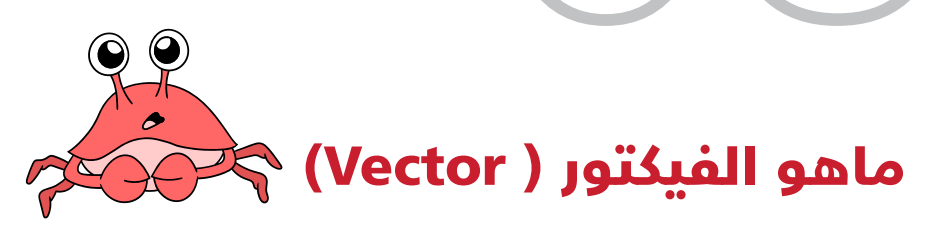

**صور فيكتور لا تتكون من نقاط أو بيكسلات، وإنما من ً الخطوط التي لها نقطة بداية ونهاية جنبا إلى جنب، المسار قد يكون خط، مربع، مثلث أو شكل منحني وتسمى أيضا صور متجهيةهذه المسارات قد تستخدم لخلق بعض الرسومات ُ البسيطة أو الرسوم البيانية المعقدة ومن بين البرامج المستخدمة في ذلك هو برنامج Illustrator**

#### ماهو الراستر ( Raster(

**معظم الصور التي تراها على الإنترنت تعتمد على نمط راستر، مثل الصور الفوتوجرافية ( الحقيقية )، فهي تتكون من مجموعة كبيرة من الـ "بيكسل" Pixels وتعتمد جودة الصورة على عدد البيسكلات، فكلما زاد العدد زادت جودة الصورة.ومن بين البرامج المستخدمة لتعديل هذا النوع من الصور هو برنامج Photoshop**

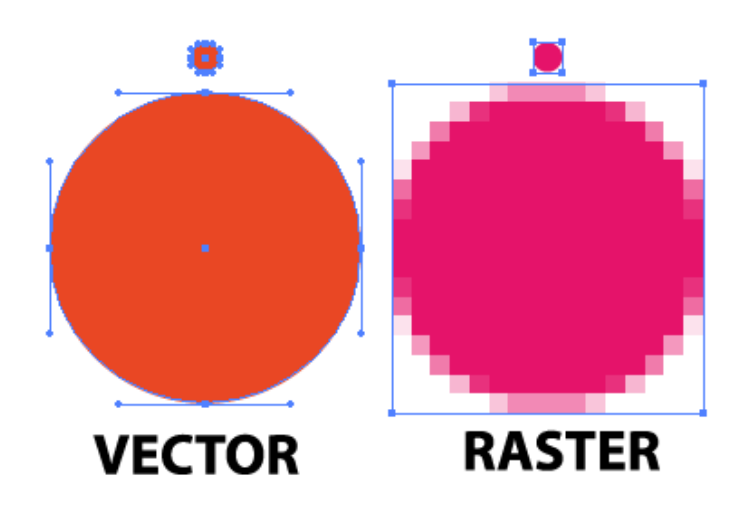

**التصميم إما يحتوي على صور "فيكتور" Vector أو "راستر" Raster أو كلاهما، وهذه الأنماط يتم استخدامها بحسب حاجة المصمم والعمل المطلوب منه.لذلك معرفة الفروق بينهما أمر في غاية الأهمية فالاكثر شائع أننا نجد الكثير يتسائل لماذا الصور تظهر (مبكسلة) غير واضحة أثناء التكبير وهذا السبب أن هناك خلل في استخدام البرنامج والنمط المناسب للتصميم** 

- التصميم الفيكتور لا يتأثر أثناء تكبيره - التصميم الراستر يتأثر أثناء تكبيره

# 04 صيغ الصور المشهورة

**معرفة صيغ الصور يعتبر من الأمور المهمة كونك مصمم جرافيك يجب عليك أن تعرف أنواع الصيغ لكي تستخدم الأنسب لك أثناء التصميم و تقدمه بالشكل الصحيح دعونا نتعرف على أشهر الصيغ** 

#### JPG & JPEG

**Joint Photographic Experts Groups**

**هذه الصيغة الأكثر انتشارا في ( الواب ) فنجدها في اغلب المواقع الإلكترونية والصفحات ومنصات التواصل الإجتماعي تتميز بخفة الوزن وسرعة التحميل**

#### PNG

#### **Portable Network Graphics**

**هذا النوع من الصيغ معروف عنه أنه يعطي جودة عالية في للصورة ولما يقول لك شخص هذه الصورة png اعلم أنها بدون خلفية بمعنى مثلا صورة رجل أو منتج بدون خلفية**

#### TIFF

#### **Tagged Image File Format**

**هذه الصيغة مهمة الا انها غير مشهورة لكثير من المصممين وهذه الصيغة تستخدم عند الطباعة لأنها تعطي التصميم كامل حقه في التوزيع اللوني وبدقة عالية وتأتي دائما بحجم كبير جدا .** 

#### GIF

#### **Graphics Interchange Format**

**هذا النوع من الصيغ يأتي متحرك فلو تلاحظ بعض الرسومات او لقطات من مقاطع فيديو تأتي متكررة وهي تستخدم كثيرا في منصات التواصل الإجتماعي**

#### **BMP**

#### **Bitmap Image File**

**الصور ذات الإمتداد BMP تمثل ملفات الصور النقطية المستخدمة لتخزين الصور الرقمية للصور النقطية. تستخدم لاعلى منصات متعددة مثل Microsoft .Mac و Windows**

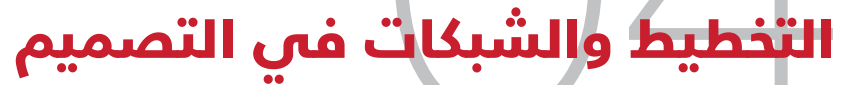

**بدون تناسق لا يوجد هناك جمالية في التصميم ولهذا من أهم أساسيات التصميم الجرافيكي أن تكون ملم بموضع الشبكات والتخطيط أثناء عملية التصميم التي تقوم بها على برنامج التصميم وهنا سنشرح أهم العناوين التي يجب أن تكون على دراية بها** 

#### Margin

**أو الهوامش مهمة جدا لإحتواء عناصر التصميم وتنسيقها**

#### **Gutter**

**وهي الفراغات الموجودة بين كتل وعناصر التصميم**

#### Modules

**وهو المربع الذي يتم كتابة فيه النص أو وضع صورة**

#### Spatial Zones

**وهي مجموعة المربعات التي تشكل كتلة لكتابة نص أو وضع صورة** 

#### Coulmns

**وهو مستطيل طولي يتم وضع النصوص عليه أو الصور عموديا**

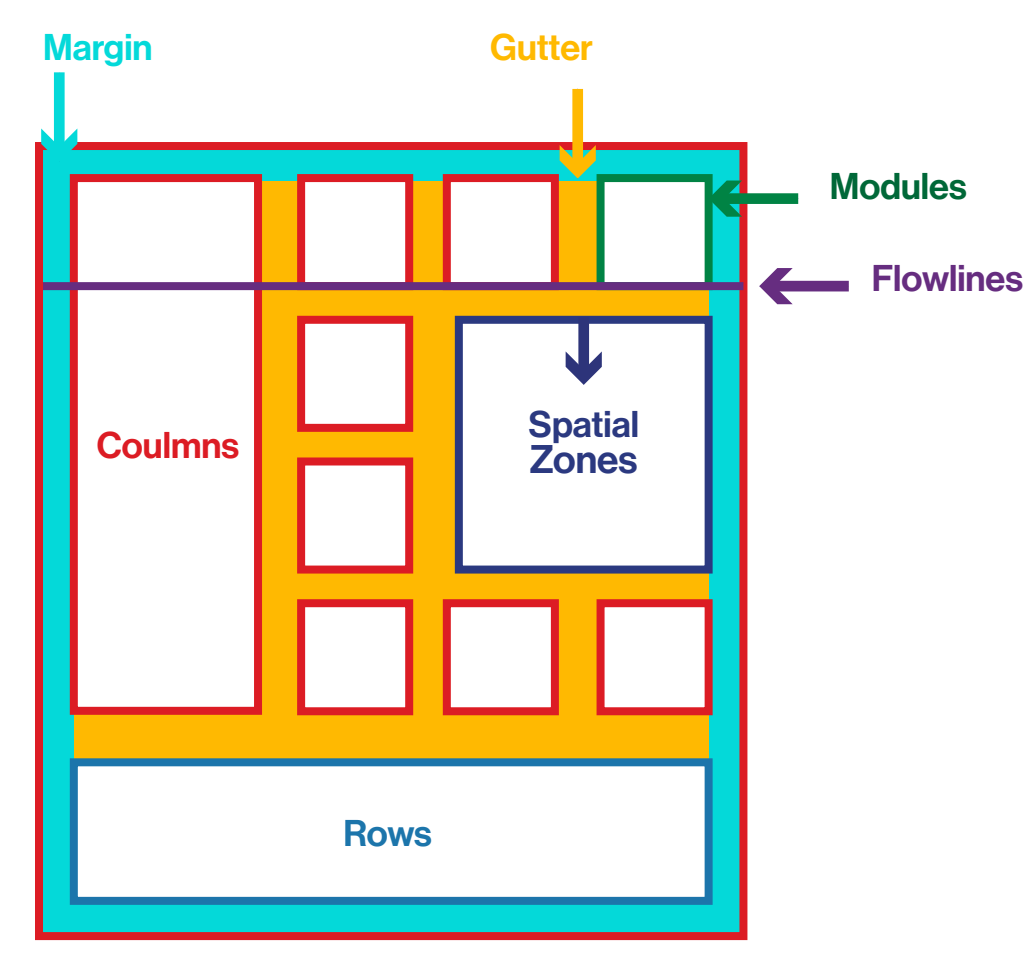

#### Flowlines

**وهو الخط الذي يجعل القارئ أو الناظر يتبع بداية المحتوى سواء نص أو صورة** 

#### Rows

**وهو المستطيل العرض يتم وضع النص عليه او الصورة أوفقيا**

# التصميـــــم الجرافيكــي برامـــــــــــــج

## level one 01 **Graphic** Design Basics

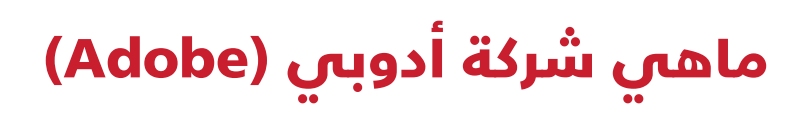

من أشهر وأعرق شركات التصميم المختصصة في انتاج برامج الجرافيكس والمشهورة ببرنامج ال Photoshop أسسها تشارلز غيشكي وجون ورنوك وكان ذلك في عام 1982 في سان خوسيه في الولايات المتحدة ولديها عدة فروع في العالم وتعتبر الأفضل والأشهر عالميا

# أشهر برامج شركة أدوبي (Adobe(

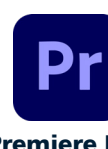

**برنامج متخصص في المونتــــــــــــاج ( تحرير الفيديو) ويستخـــــدم كثيرا في مؤسسات الإعلان**

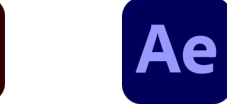

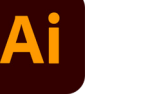

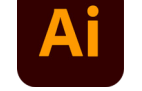

**برنامج مختص في تصميم الإعلانات والرسومـــــــــــــــات والإنفوجرافيـــــــك**

Ps

Photoshop Illustrator After effect Premiere Pro

**برنامج متخصص فــي صناعـــــــــة المـــــوشن جرافيك ومقاطع الخدع السنمائية**

**برنامج مختص في التصميم وتعديـــــل الصـــــــور والدمــــــج الرقمي**

#### الإختبارات العالمية لتصبح خبير معتمد

**لدى شركة أدوبي امتحانات دولية معترف بها عالميا وكل شهاداتها لما توضع في السيرة الذاتية تزيد من نسبة قبولك في التوظيف**

**ACA** 

**Adobe Certified Associate**

**Adobe Certified Expert**

**ACE** 

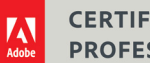

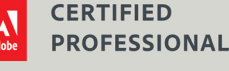

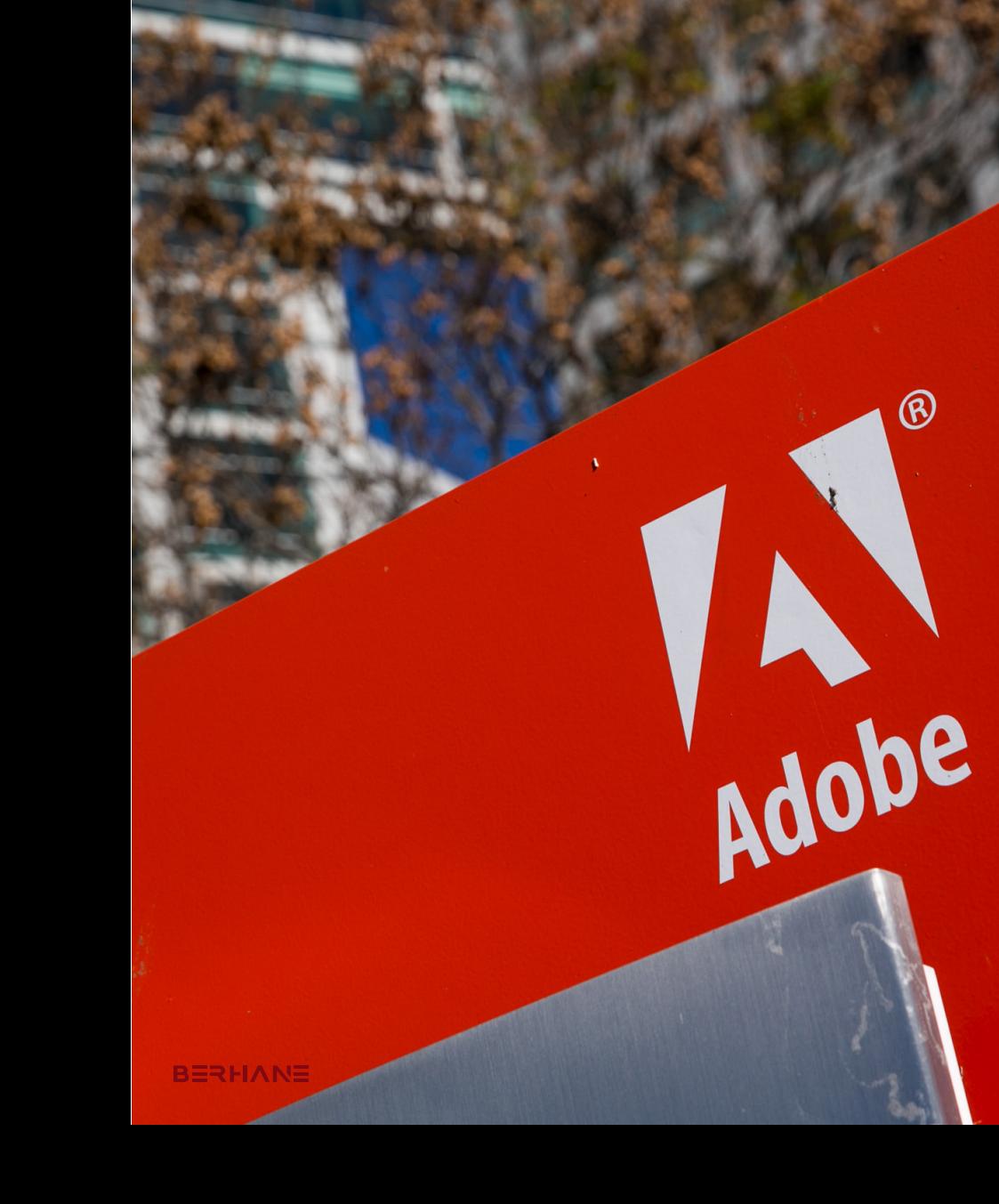

# المعلمات المعرفية<br>**11 تثبيت برامج**<br>برامج أدوبي ليست مجان<sub>ا</sub> تثبيت برامج ADOBE

**برامج أدوبي ليست مجانية وهي تُ عطي مدة تجريبية 7 أيام وبعدها ستظطر لشراء البرنامج ولكن في عالمنا العربي الكثير يستخدم برامجها ( مقرصنة) بإستخدام برامج التفعيل وهذا حسب الفتاوى الشرعية حرام لأنك تأخذ جهد غيرك بدون إذنه لذلك ننصح دائما بشراء البرنامج لراحة ضميرك خصوصا اذا كنت ستحقق منه دخل مادي** 

### **.01** فتح حساب في موقع Adobe

www.adobe.com

#### **.02** تحميل برنامج باقة ال Adobe

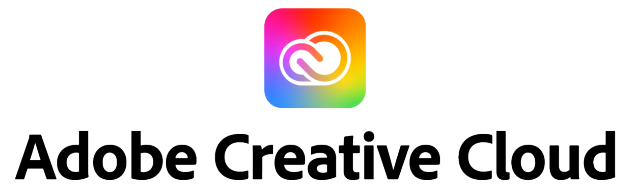

بعد تنزيل برنامج cloud creative adobe ونقوم بتثبيته نشغله ثم نقوم ب تغيير بعض الاعدادات التي تمككنا من جعل البرنامج ملائم للعمل

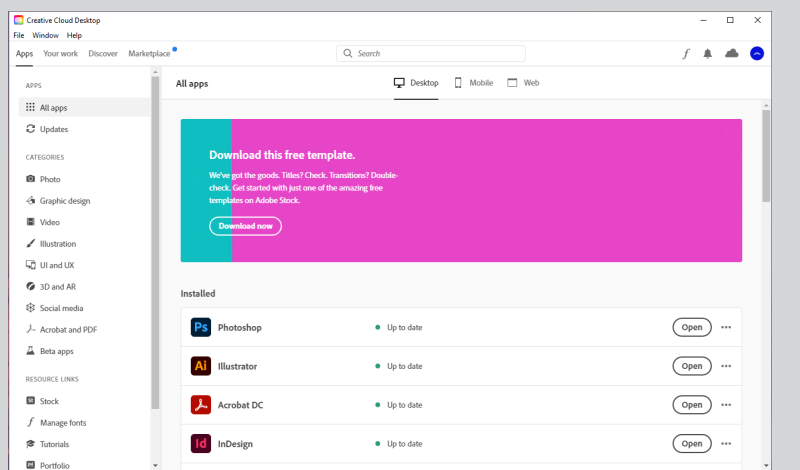

#### لجعل البرامج تكتب بالعربي

**يرجى اتباع هذه النقاط المهمة لجعل برامج ادوبي تكتب باللغة العربية** 

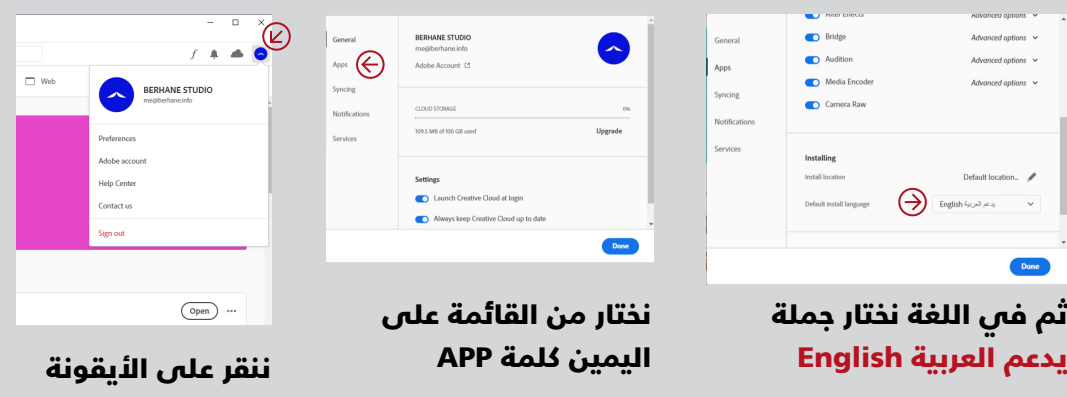

كما هو موضــــــــح

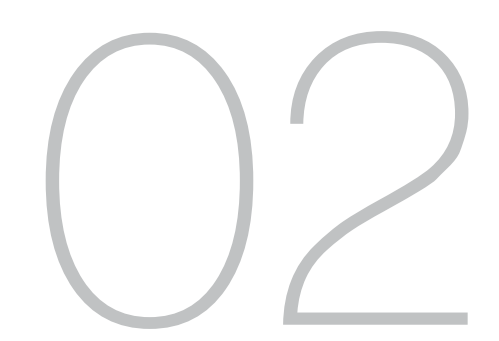

**أهم قوائم برنامج الفوتوشوب**<br>اذا كنت أول مرة فتحت برنامج الفوتوشوب فإنك ستلاحظ عدة أدوات ونوافذ ! لا تقلق كل هذا<br>سيصبح اسهل جدا عندما يعتاد عقلك على البرنامج ويأخذ صورة عليه فقط عليك في البداية التركيز<br>على ثلاث أمور اساس **سيصبح اسهل جدا عندما يعتاد عقلك على البرنامج ويأخذ صورة عليه فقط عليك في البداية التركيز على ثلاث أمور اساسية وهي موضحة في الشكل** 

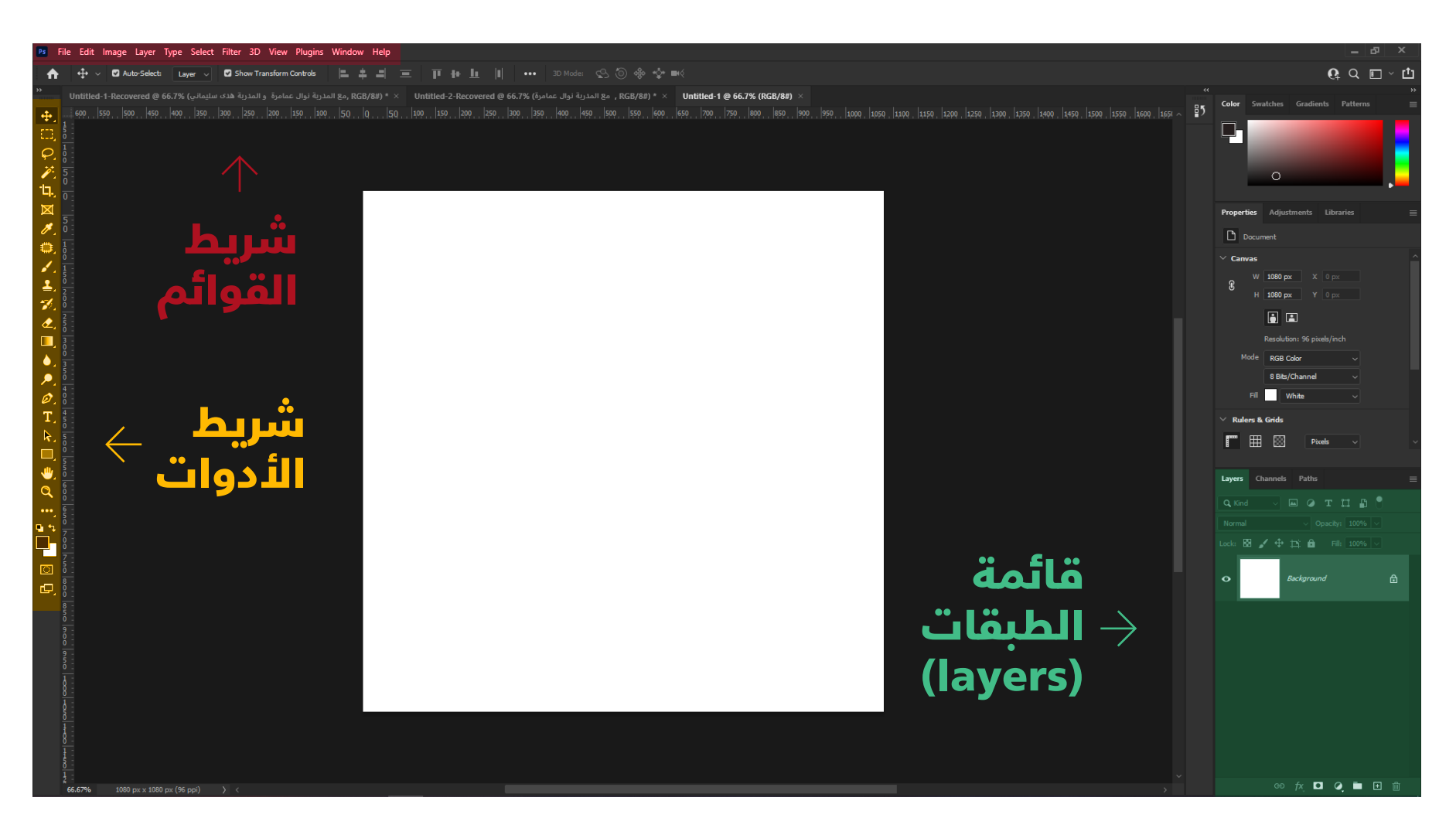

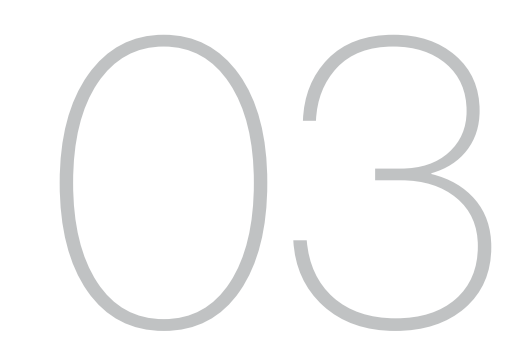

**أهم قوائم برنامج الفوتوشوب**<br>برنامج الفوتوشوب وكغيره من برامج شركة ادوبي يحتوى على عدة أدوات لذلك في<br>البداية لست مظطر لمعرفة كل الادوات الموجودة في البرنامج ولكن احفظ أو استخدم<br>بعضها كما وضحناها في الشكل ل*أ*نك ستستعمل هذ **البداية لست مظطر لمعرفة كل الادوات الموجودة في البرنامج ولكن احفظ أو استخدم بعضها كما وضحناها في الشكل لأنك ستستعمل هذه الأدوات بشكل كبير جدا** 

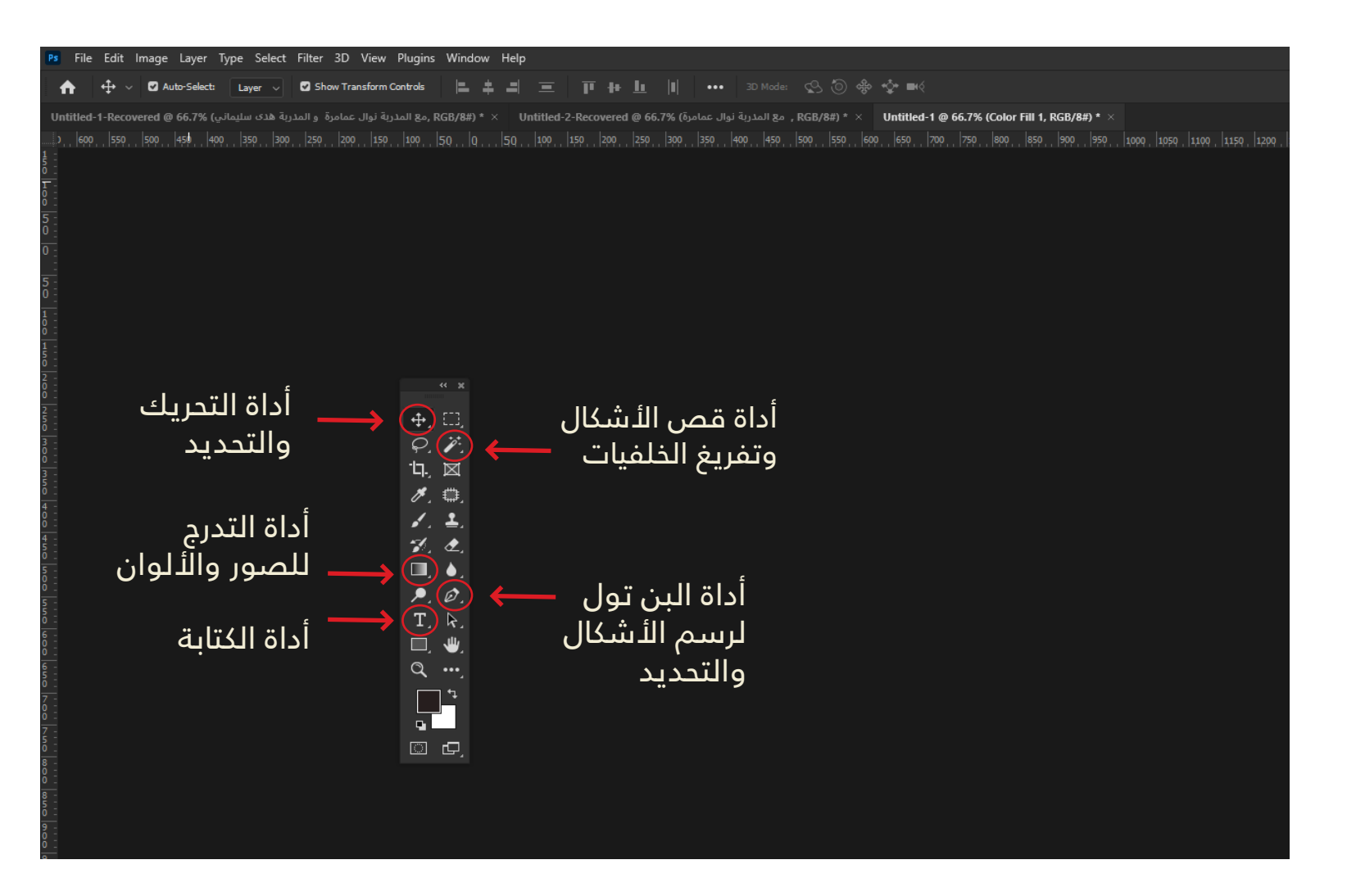

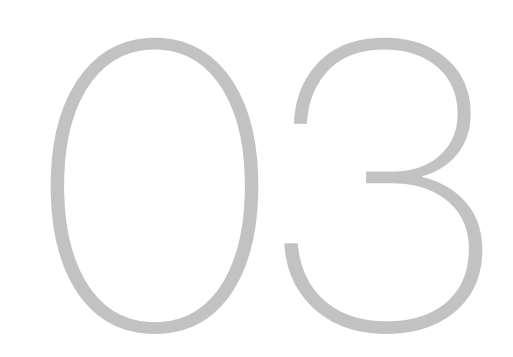

## اختصارات لوحة المفاتيح مهمة في برنامج الفوتوشوب

**13 Lorem Ipsum is simply dummy text of the printing and typesetting industry. Lorem Ipsum has**<br>been the industry's standard dummy text ever since the 1500s, when an unknown printer<br>took a galley of type and scrambled it been the industry's standard dummy text ever since the 1500s, when an unknown printer took a galley of type and scrambled it to make a type specimen book

CTRL + N  $CTRL + Z$ CTRL + SHIFT + Z  $CTRL + T$  $CTRL + S$ SHIFT + CTRL + S **لحفظ العمل بإسم وفي مكان محدد في حاسوبك لفتح ملف جديد للقيام بالرجوع خطوة عند القيام بحركة للقيام بتحرك العنصر (سواء نص أو صورة ) لحفظ العمل والرجوع إليه مستقبلا للقيام بالتقدم خطوة عند القيام بحركة**

# مهمــة لكـــــــــل مصمم جرافيك مصــــــــــــــــــــادر

level one 01 **Graphic** Design Basics

# مواقع لتحميل الصور والأشكال مجانا

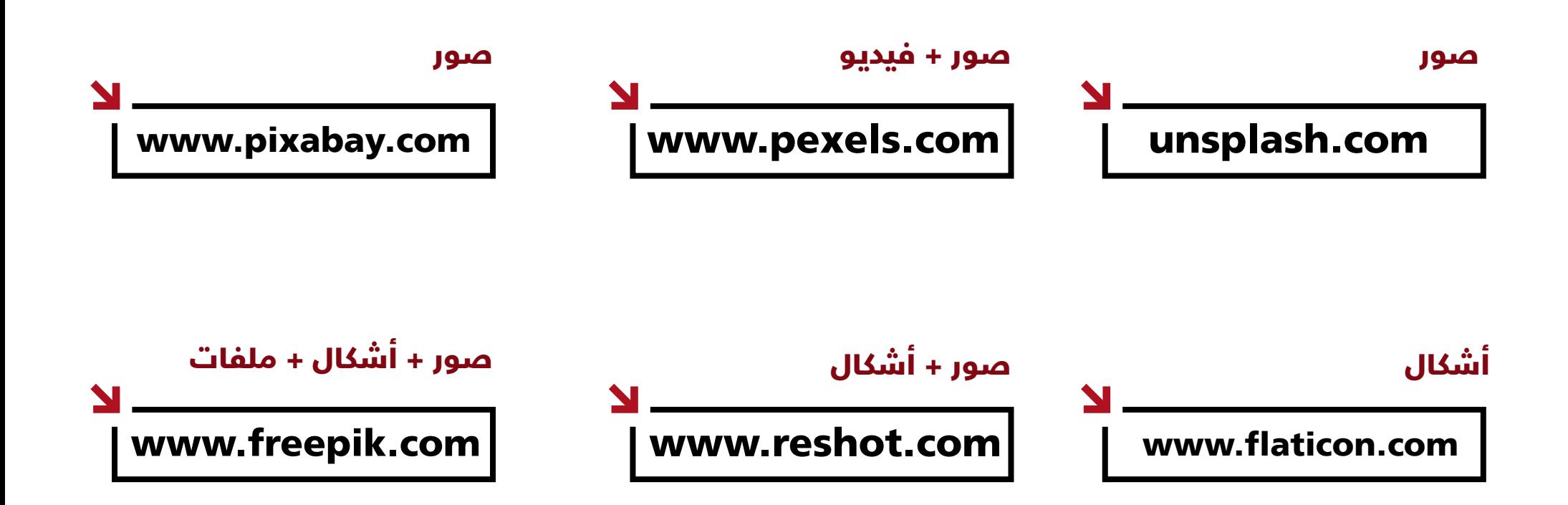

# قنوات يوتيوب لتطوير مهارة التصميم

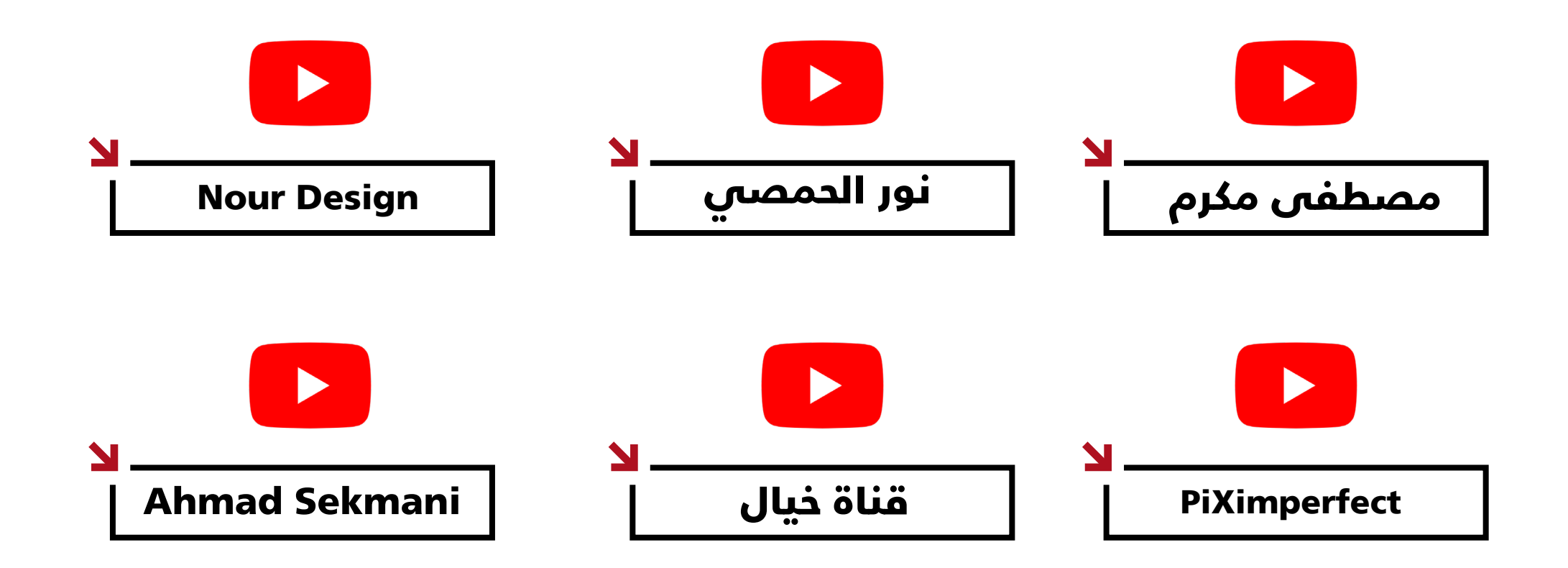